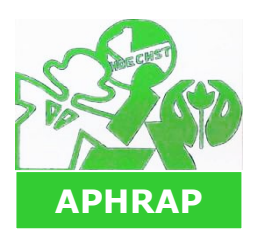

# **Spécial 37: Information Gestasso juillet 2010**

**Association des Anciens de Procida, Hoechst, Roussel, AgrEvo, ProdeTech** diffusion limitée

Ce Spécial est envoyé par courriel à tous nos adhérents internautes (à cette date).

Cher(e)s Ami(e)s internautes,

Lors de notre dernière Assemblée Générale vous avez pu assister à une présentation de nos activités, de nos résultats financiers, de nos projets présentés sur écran à partir d'un ordinateur.

En effet, sous l'impulsion de Jean-François Rocca nous avons décidé de faire évoluer nos anciens outils de gestion et d'utiliser un Logiciel adapté à la Gestion des Associations : Gestasso.

#### **TIC :**

C'est le sigle (Technique d'Information et Communication) du Groupe de Travail qui a été crée pour mettre en œuvre ce progiciel en l'adaptant à nos besoins.

Ce groupe est composé de :

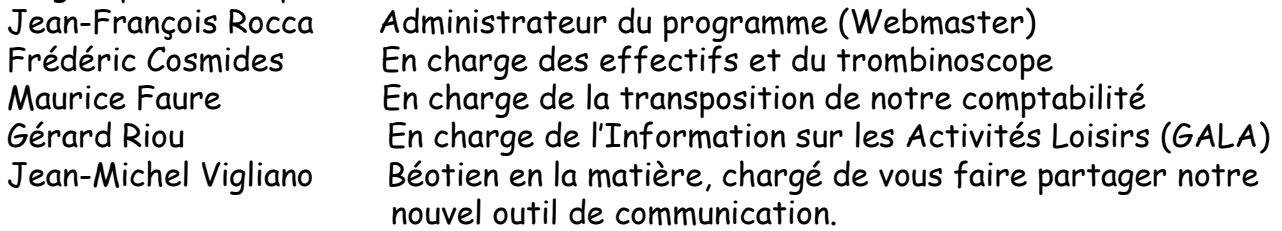

## **Que va vous apporter Gestasso ?**

Ce devrait être un moyen de contact et d'information mis en permanence à votre disposition.

Vous y trouverez :

• la liste à jour des adhérents, avec leurs photos, afin que vous puissiez remettre un visage sur le nom de vos anciens collègues et vice-versa. Ceci incitera, nous l'espérons, les retardataires à nous envoyer leur photo ou leur régularisation de cotisation. • la liste des Activités Loisirs passées et à venir avec le moyen pratique et direct de vous y inscrire. A ce niveau vous pourrez ainsi prendre connaissance des autres membres désirant participer à cette activité.

• des articles d'information extraits des parutions de notre Association concernant les Garanties de Ressources, les complémentaires santé … ou notre Assemblée Générale . • un moyen simple de passer un message à l'APHRAP ou à un des ses membres.

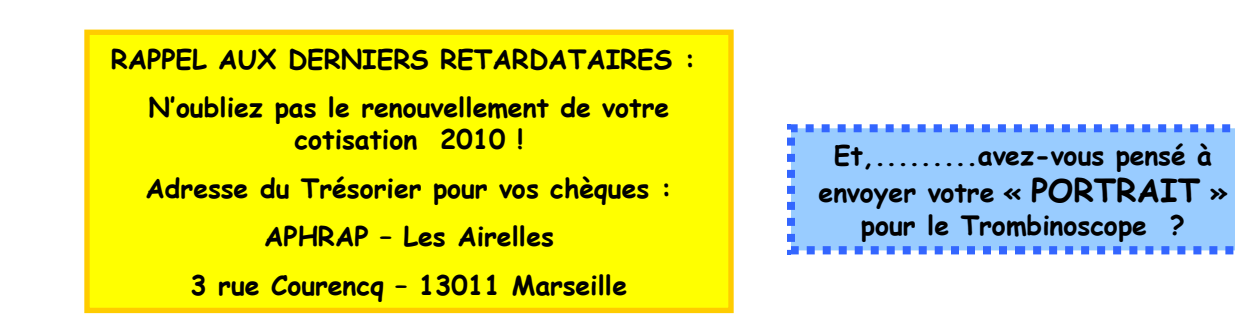

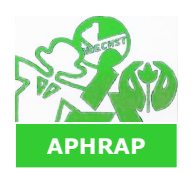

**. juillet 2010**

**Association des Anciens de Procida, Hoechst, Roussel, AgrEvo, ProdeTech** diffusion limitée

## **Et maintenant comment entrer dans Gestasso ?**

Sur votre navigateur habituel (Internet Explorer, Firefox ou autre), entrer l'adresse suivante :

## http://www.gestasso.com/frontoffice/action\_manager.php?assoId=831

Pour simplifier, faites un copier/coller de ce lien ou créer un raccourci sur votre bureau avec cette adresse.

Sur la page d'accueil saisir dans le pavé « Connexion » Le code utilisateur : c'est votre adresse e-mail complète ex: **jeanmichel.vigliano@sfr.fr** .

Votre mot de passe : Sous peu, il vous sera adressé par

courriel personnel séparé. Notez le bien .

Vous ne pouvez pas le modifier.

En cas de perte ou d'oubli, l'administrateur vous en

adressera un nouveau.

Puis cliquer sur OK.

Vous avez alors accès à plusieurs index :

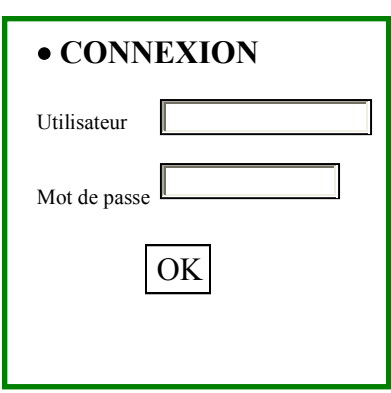

**Accueil :** résume les diverses rubriques accessibles.

**Blog :** ne comporte en fait que les divers articles d'information publiés sur le site.

- **Activités :** les activités proposées passées ou à venir ; vous pouvez vous inscrire en cliquant sur l'une d'elles. Les photos des activités passées pourront être consultées à partir d'un lien qui sera indiqué dans l'activité sélectionnée.
- **Photos :** actuellement il n'y a que les diverses photos présentes dans les extraits des parutions mentionnés dans Gestasso.
- **Membres :** liste avec photo de tous les adhérents de l'APHRAP. Vous pouvez en cliquant sur la petite enveloppe envoyer un message à

l'adhérent de votre choix.

**Contact :** vous pouvez passer un message à l'APHRAP.

**Adhésion :** Sans objet, vous êtes déjà membre.

**Espace perso :** vous pouvez modifier certains éléments personnels ; n'oubliez pas de cliquer sur enregistrer.

## **Et maintenant**

Envoyez un message à l'APHRAP pour nous signaler votre réussite, vos problèmes et vos commentaires.

## **En cas de difficultés**

Si vous rencontrez quelques problèmes, vous pourrez toujours vous adresser par mail ou téléphone à un des 3 spécialistes, suivant vos affinités :

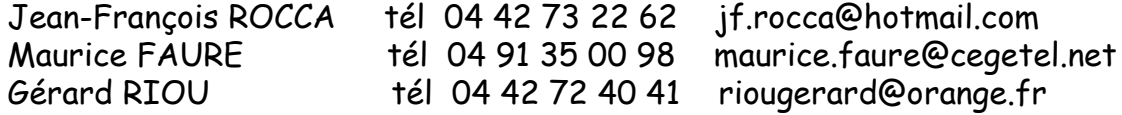